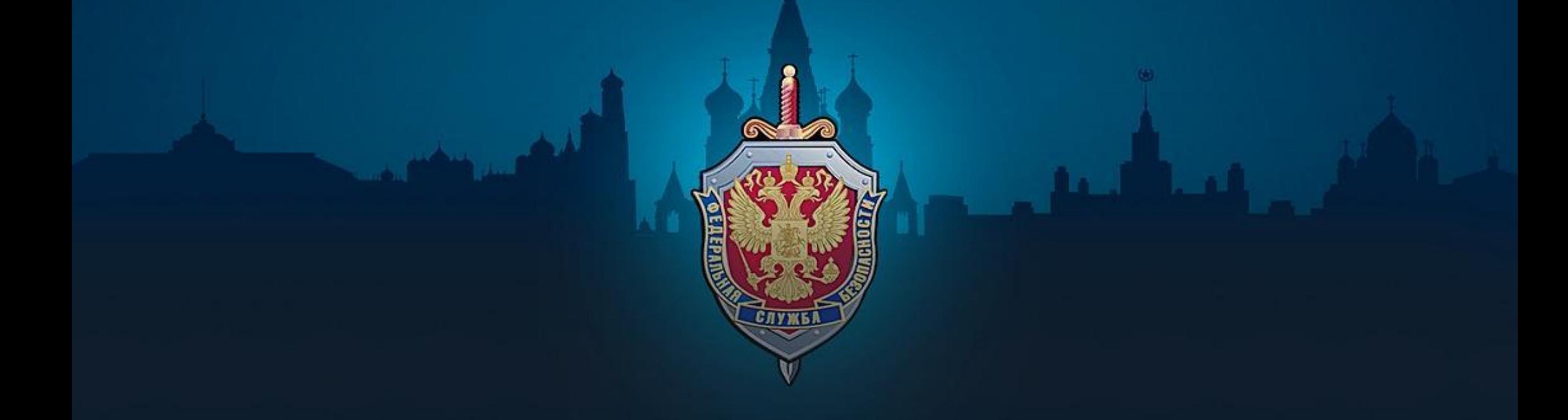

**Блокировка интернет страниц через официальный сайт «Роскомнадзора» По примеру блокировки видеозаписи «***Беспредел кавказоидов в Хабаровске»*

# **ВЫБОР МАТЕРИАЛА**

Для начала необходимо определиться с материалом, который мы будем искать. На данном примере мы рассмотрим видеозапись установленную в сети «Интернет» и входящую в Федеральный Список Экстремистских

 $\bigcap$ 

Для этого переходим на официальный сайт Министерства Юстиции Российской Федерации (https://minjust.ru) и находим в ФСЭМ нужный нам материал

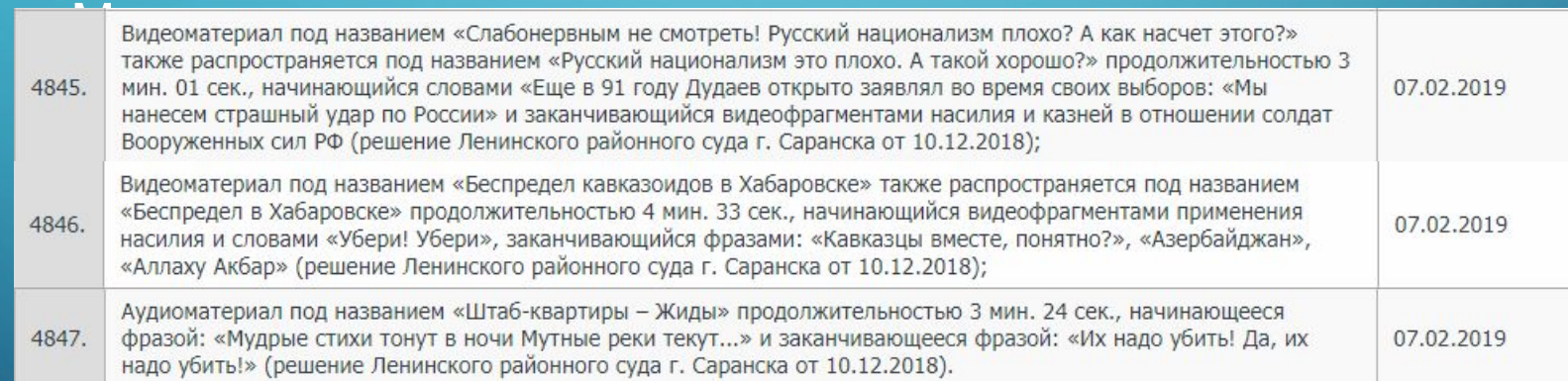

Определившись с выбором переходим к следующим действиям…

## ПРОСТОЙ СПОСОБ НАХОЖДЕНИЯ МАТЕРИАЛА И ИДЕНТИФИКАЦИЯ ПРИНАДЛЕЖНОСТИ К ФСЭМ

Вводим наше название в любую поисковую систему. В данном случае «Яндекс»

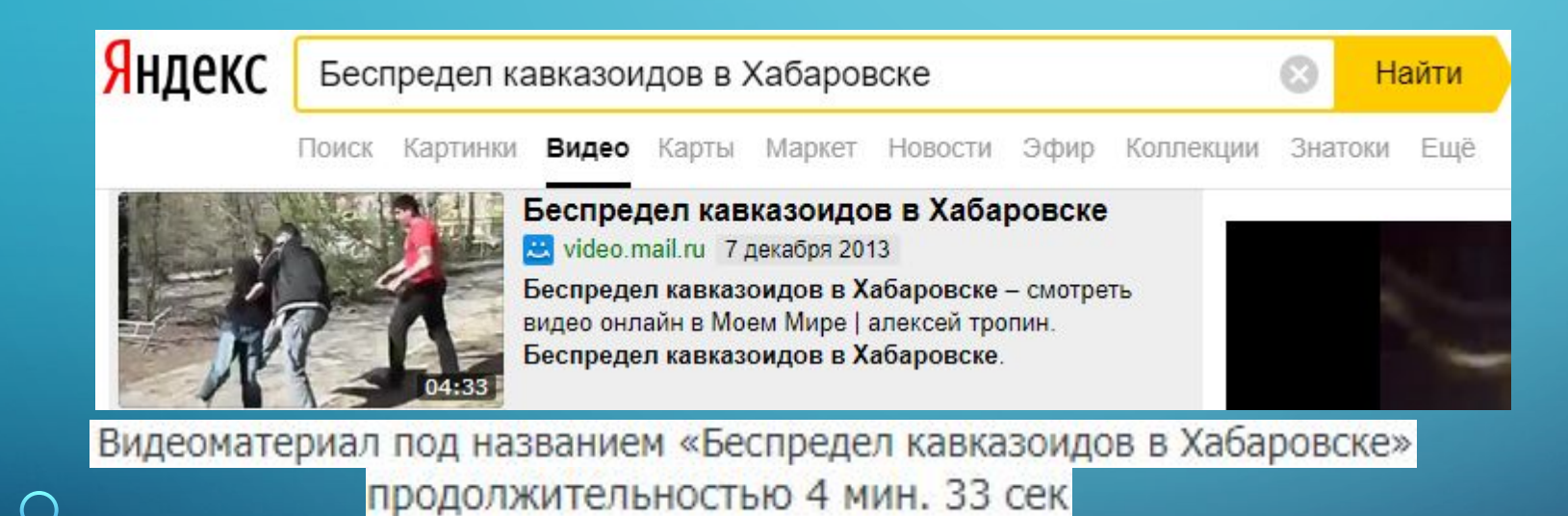

 $\bigcap$ 

В данном случае видно, что название у обнаруженного видео идентично и совпадает с названием и продолжительностью указанного на ФСЭМ. Кроме этого в самом Файле решения нам дано начало и конец видеозаписи.

### начинающийся видеофрагментами применения (в начале данного видео происходит все, как описывается в файле

Беспредел кавказоидов в Хабаровске<br>алексей тропин • 017 • 07.12.2013

 $\bigcap$ 

 $\bigcap$ 

Пожаловаться

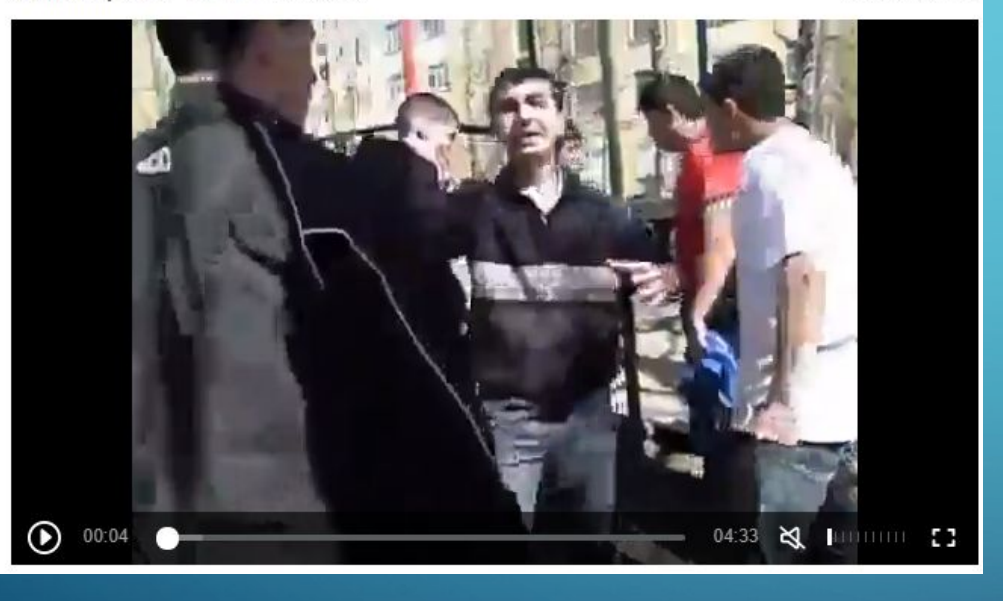

### заканчивающийся фразами: «Кавказцы вместе, понятно?», «Азербайджан», имлаху Акбар»<br>Слова в файле решения полностью совпадают с окончанием видео)

Беспредел кавказоидов в Хабаровске алексей тропин • 17 • 07.12.2013

Пожаловаться

 $\bigcap$ 

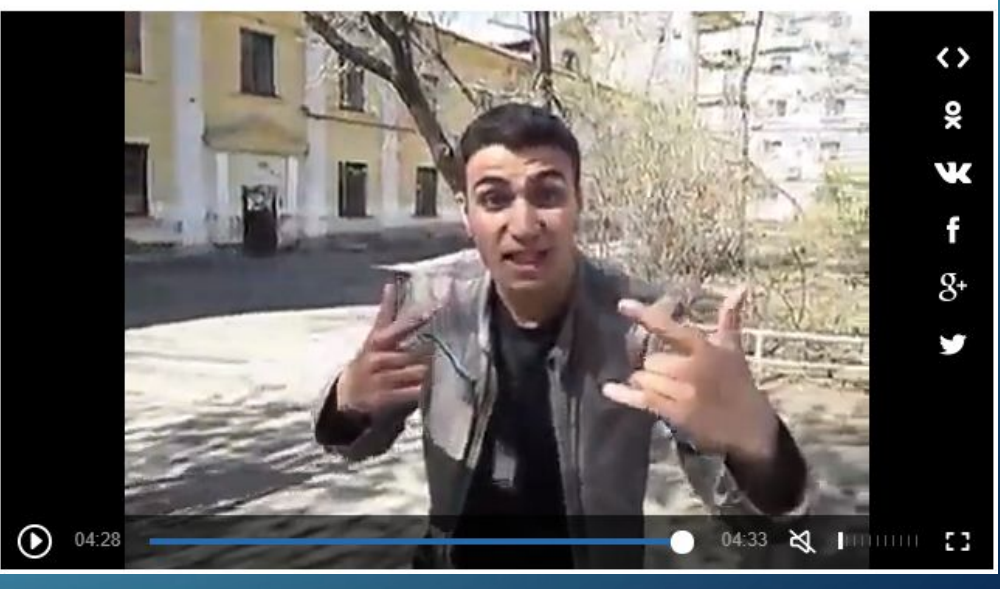

Видео идентифицированное как «Беспредел кавказойдов в Хабаровске» относящиеся в Федеральный Список Экстремистских Материалов под номером 4846

### **Для подготовки к блокировке видеозаписи переходим на официальный сайт МЮРФ по электронному адресу:**  *https://minjust.ru* После чего переходим в раздел «Список экстремистских материалов»

 $\sum$ 

 $\bigcap$ 

 $\bigcap$ 

 $\wedge$   $\cap$ 

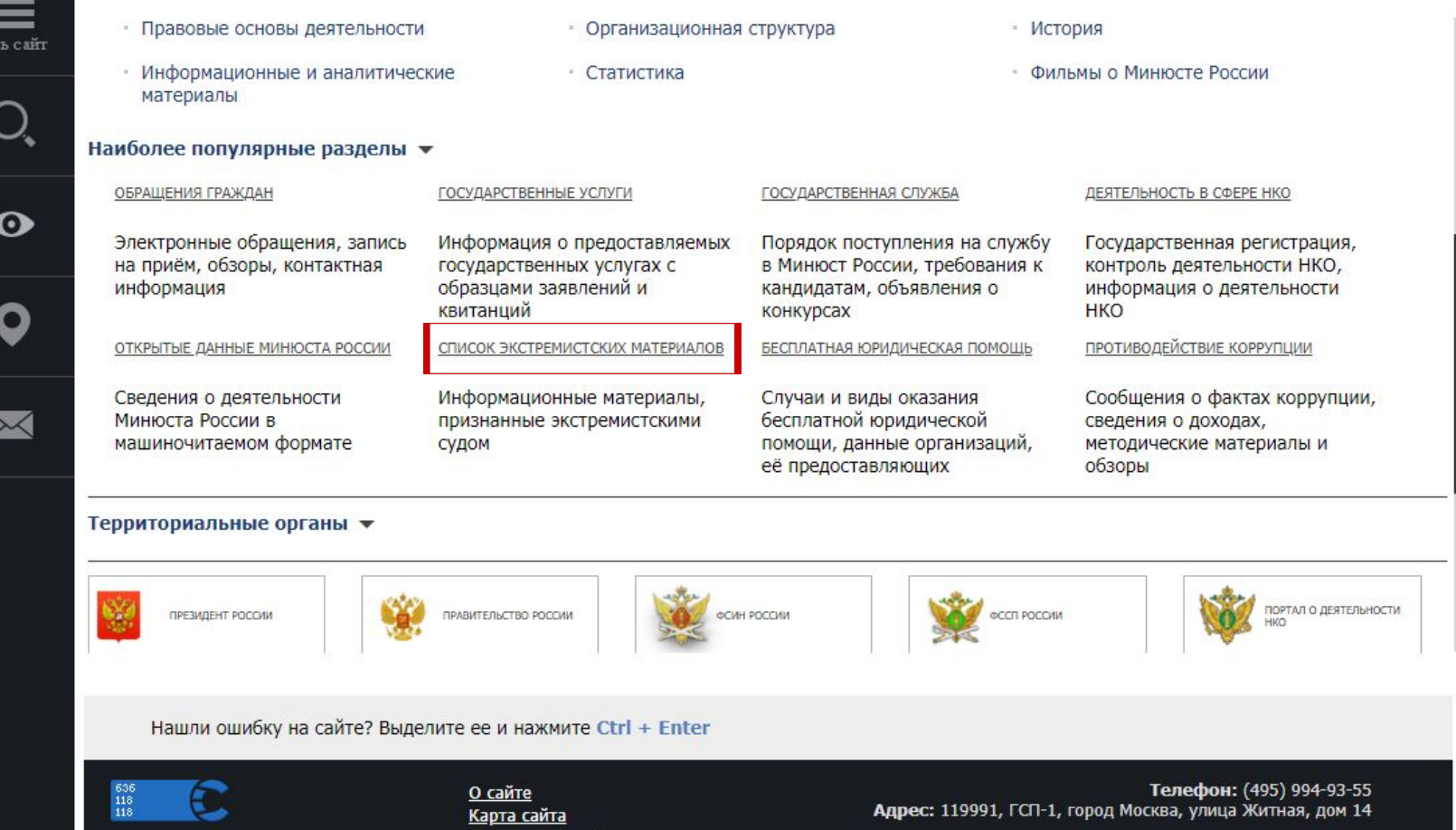

<u>Версия для слабовидящих</u>

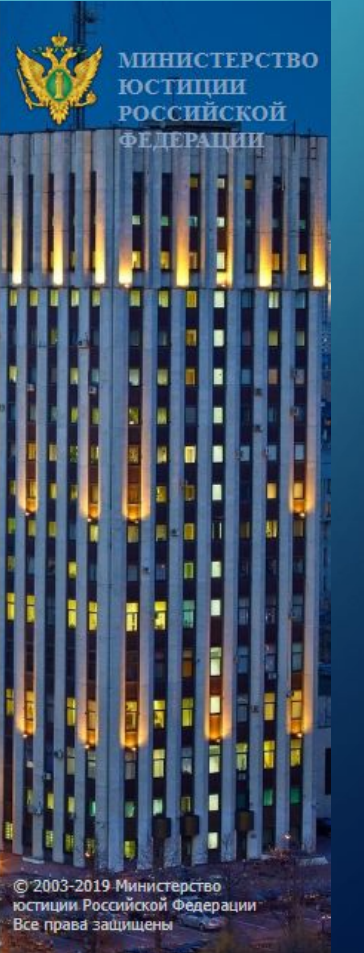

1. Скачиваем «Федеральный список экстремистских материалов». Если он необходим для Q. В строку и режим в строях в строях названием экстремистского материала, либо его номер. 3. Нажимаем «НАЙТИ».

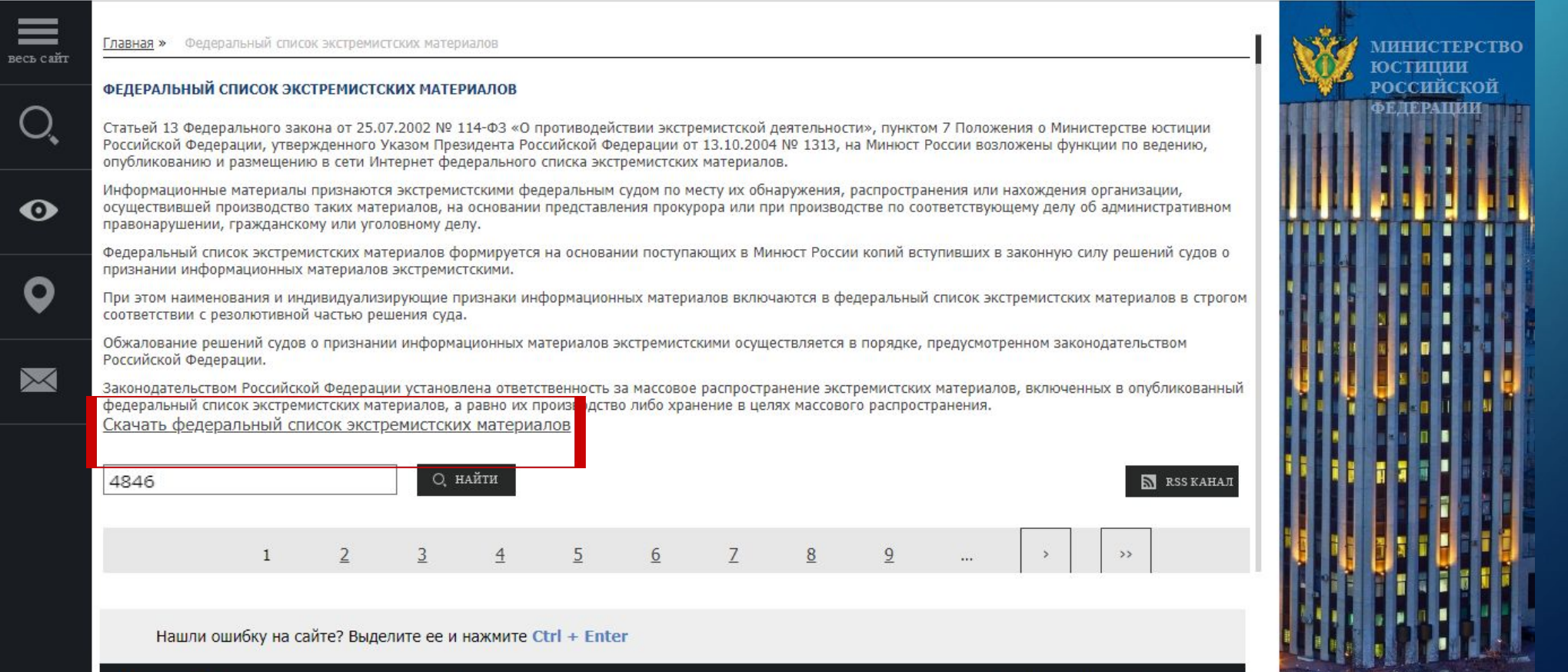

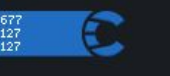

 $\sum$ 

 $\bigcap$ 

**О сайте** <u>Карта сайта</u> Версия для слабовидящих

#### Телефон: (495) 994-93-55 Адрес: 119991, ГСП-1, город Москва, улица Житная, дом 14

**В списке поиска мы видим нужный нам материал с которым мы будем работать.**

**От сюда мы берем данные для заполнения заявления в Роскомнадзор.**

Делаем скриншот данной страницы и обрезаем «Файл решения» преобразую в изображение форматов: *TIFF, JPEG, PNG*.

 $\sum$ 

 $\bigcap$ 

### Копируем адрес данной интернет

https://minjust.ru/ru/extremist-materials?field\_extremist\_content\_value=4846

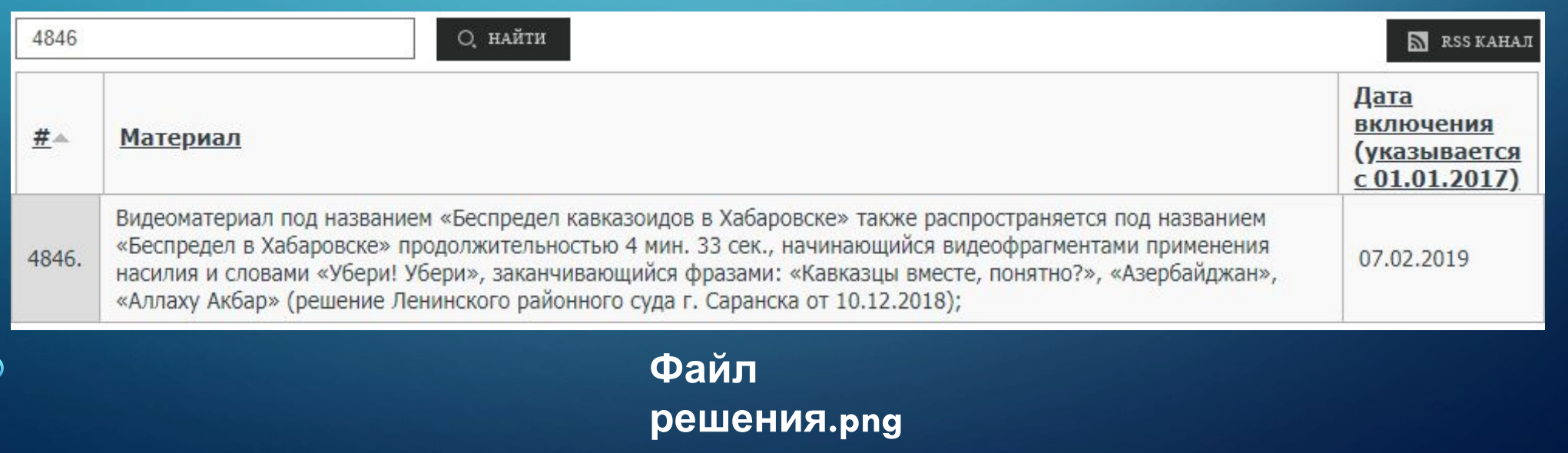

### После проделанной операции переходим на официальный сайт «Роскомнадзора»<br>Для блокировки интернет страницы остается заполнить данные поля (http://eais.rkn.gov.ru/feedback/)

 $\bigcap$ 

основаниями для включения доменных имен и (или) указателей страниц сайтов в сети "Интернет", а так же сетевых адресов в Единый реестр, в отношении распространяемой посредством сети "Интернет" информации, содержащей предложения о розничной продаже дистанционным способом алкогольной продукции, и (или) спиртосодержащей пищевой продукции, и (или) этилового спирта, и (или) спиртосодержащей непищевой продукции, розничная продажа которых ограничена или запрещена законодательством Российской Федерации о государственном регулировании производства и оборота этилового спирта, алкогольной и спиртосодержащей продукции и об ограничении потребления (распития) алкогольной продукции;

На основании пункта 3 статьи 11 Федерального закона от 2 мая 2006 г. № 59-ФЗ "О порядке рассмотрения обращений граждан Российской Федерации" сообщения, которые содержат нецензурные либо оскорбительные выражения, угрозы жизни, здоровью и имуществу должностного лица, а также членов его семьи, не принимаются к рассмотрению.

#### • Процедура рассмотрения заявок в едином реестре

#### Подать сообщение о ресурсе, содержащем запрещенную информацию

 $*$ 

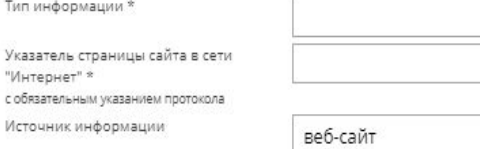

(pdf, jpeg, png; не более 1M6)

Вид информации \*

Скриншот

Тип информац Указатель стра "Интернет" \* с обязательным у

Доступ к информации

Дополнительная информация в том числе логин/пароль и/или иные сведения для доступа к информации

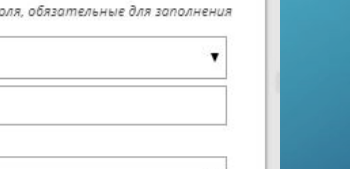

Выберите файл Файл не выбран

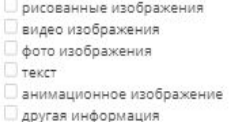

свободный

### Опускаемся ниже на данной странице

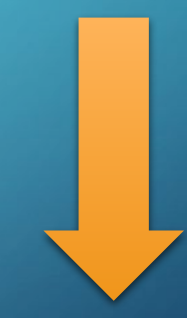

#### Тип информации \*

 $\bigcap$ 

 $\bigcap$ 

 $\bigcap$ 

Указатель страницы сайта в сети "Интернет" \* с обязательным указанием протокола допустимо указание до 50 URL адресов, один адрес на строку.

Источник информации

Скриншот (odf, jpeg, png; не более 1M6)

Судебное решение

Наименование суда \*

Номер дела\*

Дата решения \*

Ссылка на решение суда, размещенное на официальном информационном pecypce\* Файл решения \*

(pdf, tiff, jpeg, png; не более 10M6)

Акт осмотра (pdf, tiff, jpeg, png; не более 10M6)

Номер ФСЭМ \*

Вид информации \*

судебное решение, экстремистские материа

https://my.mail.ru/fedorov/1943/video/\_myvideo /448.html?from=videoplayer

۷

веб-сайт Выберите файл Файл не выбран

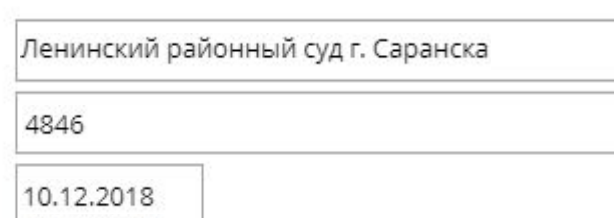

https://minjust.ru/ru/extremist-materials?field\_ex

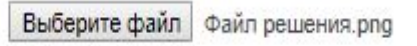

Выберите файл Файл решения.png

4846

рисованные изображения видео изображения

- фото изображения
- текст
- анимационное изображение
- ◆ другая информация
- Выбираем нужный тип информации
- Вводим URL адрес нужного нам материала
- Оставляем источником «веб**сайт»**

- Выписываем данные из «Файл **решения»** в данные строки

- Вставляем ранее копированную ССЫЛКУ
- Выбираем ранее созданное изображение «Файл решения»
- Номер дела идентичен с номером дела - Ставим галочку на тот вид информации который подходит под экстремистских материал, если такого вида нету, то ставим «другая информация»

#### Доступ к информации

Дополнительная информация в том числе логин/пароль и/или иные сведения для доступа к информации

#### Заявитель

ФИО

 $\sum$ 

 $\bigcap$ 

Год рождения

Место работы

Страна

Регион

E-mail

Защитный код:

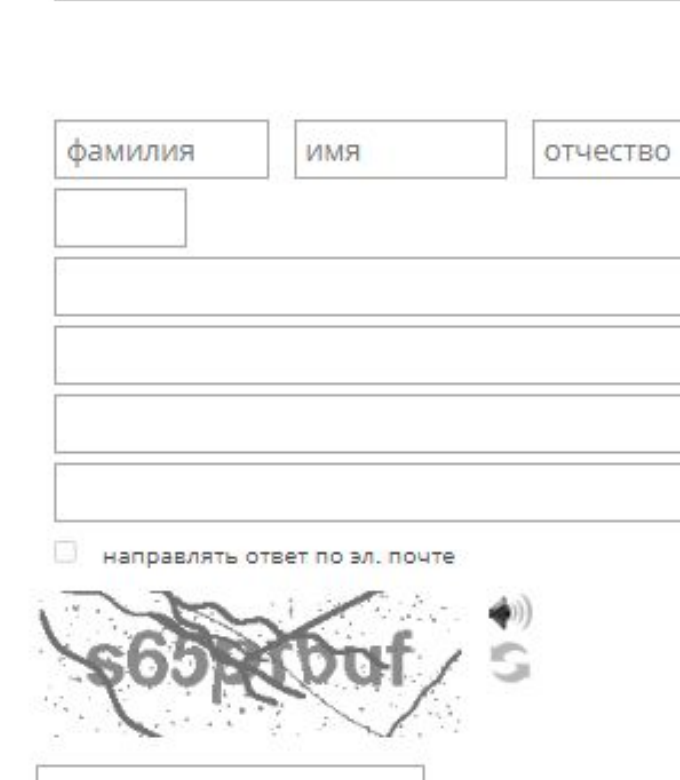

 $\overline{\mathbf{v}}$ 

#### Направить сообщение

свободный

- Указываем доступ к информации свободной форме доступа и не требует авторизации на интернет ресурсе YouTube по ЭТОМУ является свободным доступом к информации)<br>- Заполняем оставшиеся данные по своей форме (обязательно нужно поставить

галку в направление ответа по эл. Почте если нужно быть информированным в полученном результате)

- Отправления заявления в Роскомнадзор

Сообщение отправлено в Роскомнадзор на рассмотрение. Ответ на обращение должно прийти в течение 3-х суток на электронную почту.

Ваше сообщение отправлено. Спасибо

 $\sum$ 

 $\bigcap$ 

 $\bigcap$ 

 $\bigcap$ 

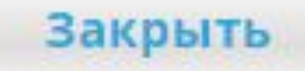

### Перво Вторым снаго и снарые являето я решентровную почту блокировке данной интернет странице было связанно с принятием в обработку заявления

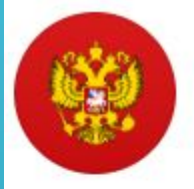

[eais#2019-01-26-40-CPЭ] Роскомнадзор информирует/the Roscomnadzor is informing Pоскомнадзор <zapret-info-out@rkn.gov.ru> q Kowy: dan\_grach@mail.ru 28 января, 11:51 Добавить категорию письма

Здравствуйте!

Ваше обращение о наличии на сайте и (или) странице сайта в сети «Интернет» запрещенной информации рассмотрено.

В отношении URL, указанных в Вашем обращении сообщаем:

- в отношении указанного в Вашем обращении адреса https://my.mail.ru/mail/fedorov1943/video/ myvideo/448.html?from=videoplayer принято решение о внесении сведений о сайте и (или) странице сайта в сети «Интернет» в Единый реестр;

#### С уважением,

ФЕДЕРАЛЬНАЯ СЛУЖБА ПО НАДЗОРУ В СФЕРЕ СВЯЗИ, ИНФОРМАЦИОННЫХ ТЕХНОЛОГИЙ И МАССОВЫХ КОММУНИКАЦИЙ

Нажмите, чтобы Ответить, Ответить всем или Переслать

# **Нету такого видео, которое не вернется на просторы интернета… Роскомнадзор**

 $\sum$ 

 $\bigcap$ 

**Но благодаря возможности отправки заявлений в Роскомнадзор, мы можем сделать интернет чище, от различного «Экстремистского материала».** 

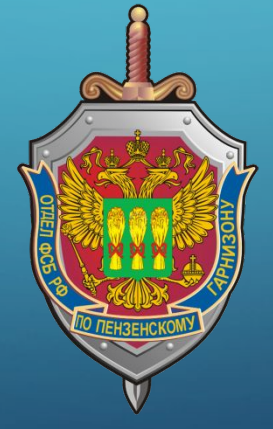

Спасибо за внимание